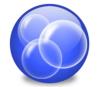

DeskMotive is a utility that allows you to replace your static wallpaper with a new, dynamic and animated one.

You can try DeskMotive during 7 days. Just download the trial version available at the website <u>www.deskmotive.com</u>. Once you have downloaded it run the setup package and follow the instructions that appear on the screen of the wizard.

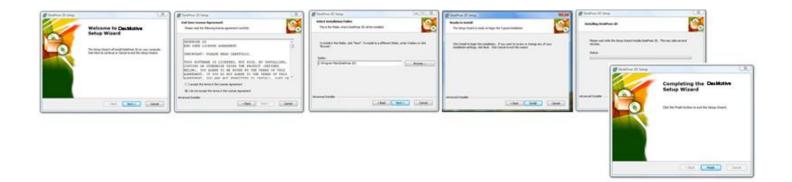

Please, read carefully the license agreement. By installing, copying or otherwise using the product you agree to be bound by the terms of this license. If you don't agree you must stop the installation process.

In the next step you can choose the folder to install the application in. By default, it will install into a folder inside your "Program files" folder.

Once the installation process finishes and you run it the motive chooser window will pop up.

## WHAT'S A MOTIVE? 2

A motive is a special effect for your desktop background. It can range from a simple video up to a complex threedimensional effect that reacts to your mouse movements or other events.

By default DeskMotive includes 4 dynamic motives (effects that react to your mouse movements) and the possibility to establish any video as wallpaper.

Some motives are configurable. You can configure them using the option "Configure current motive" after starting them.

Default motives included with DeskMotive:

### Bubbles

Transparent bubbles appear at the bottom of the screen and ascend at different speeds. You can configure this motive and adjust the size and speed of the bubbles. You can also set if you want the bubbles to follow your mouse pointer.

### Fire Trail

Your mouse pointer will leave a fire trail that will slowly vanish.

#### Water Desktop

It transforms your background into a piece of water. Just click on your desktop to see the water ripples and reflections.

#### Hearts

Colored hearts appear at the bottom of the screen and ascend at different speeds. You can configure this motive and adjust the size and speed of the hearts. You can also set if you want the hearts to follow your mouse pointer.

### Play any video as wallpaper

This motive allows you to play any video stored in your computer on your desktop wallpaper.

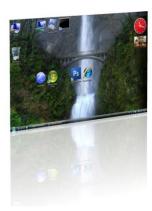

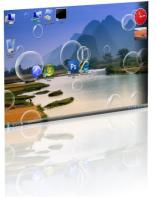

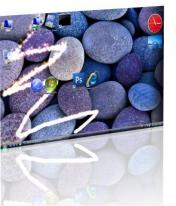

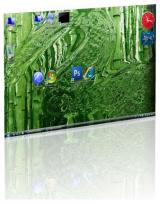

# USING DESKMOTIVE 3

When you start DeskMotive the "*Motive Chooser*" window will appear. This is the main window of the application and allows you to start, stop, install or delete motives. If you close or minimize this window you can open it again from the menu that appears when you right-click the application icon on the system tray.

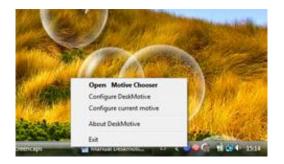

DeskMotive comes with 5 preinstalled motives. To start one of them just double-click on it. You can download additional motives from our website or play any video as wallpaper.

If you download a motive from a website you must install it before it can be used. Use the "*Install a new motive file*" option to do so. A selection dialog will appear. Locate the motive file and select it. Once installed it will appear in the "*Downloaded motives*" section and could be used normally.

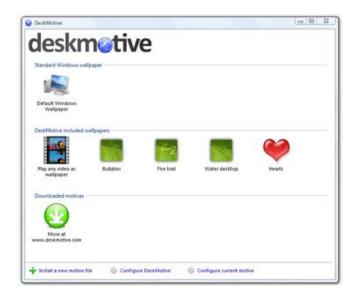

You can delete a previously installed motive by right clicking on it and using the "Delete motive" option from the contextual menu.

Some motives (mainly the dynamic ones) can be configured. To do so use the option "*Configure current motive*" that appears at the bottom of the main window or use the option with the same name on the menu that appears when you right-click over the application icon on the system tray area.

Take into account that some motives don't allow additional configuration and that those that allow it could require you to restart them in order the changes to take effect.

### **DESKMOTIVE OPTIONS 4**

From the motive chooser window you can configure DeskMotive or configure the current running motive.

To configure DeskMotive press the "*Configure DeskMotive*" button at the bottom of the window or use the option with the same name in the menu that appears when you right-click the application icon on the system tray area.

The following window will show:

| DeskMotive Setup                                  |              |
|---------------------------------------------------|--------------|
| General options                                   |              |
| Run DeskMotive automatically when Windows starts. |              |
| Start DeskMotive minimized.                       |              |
| Automatically run the last motive.                |              |
|                                                   |              |
|                                                   |              |
|                                                   |              |
|                                                   |              |
|                                                   |              |
|                                                   |              |
|                                                   |              |
|                                                   |              |
|                                                   |              |
| Accept                                            | Cancel Apply |
|                                                   |              |

### Run DeskMotive automatically when Windows starts.

Check this option if you want DeskMotive to run automatically every time you boot or reboot your computer.

### Start DeskMotive minimized.

This option indicates that DeskMotive should start minimized by default. Use this option if you don't want to see the motive chooser window every time that you start DeskMotive. Remember that you can always open the motive chooser from the system tray icon.

### Automatically run the last motive.

If you check this option DeskMotive will automatically launch the last motive that was being run when it closed.

The DeskMotive installation includes a tool to create new motives.

To create new motives follow the next steps:

1º. Open the Motive Compiler tool at START MENU/ALL PROGRAMS/DESKMOTIVE/MOTIVECOMPILER

2<sup>o</sup>. Choose the file that you want to convert into a motive. You can use whatever file that can be played from Windows Media Player.

3º. Enter the most important details of this motive and then click in the bottom Save Motive.

Now, the motive is ready. To use it, you need to install it into the application. Refer to the "USING DESKMOTIVE 3" section of this manual.

| DeskMotive Compiler                  | DeskMotive Compiler                        |
|--------------------------------------|--------------------------------------------|
| General information Content          | General information Content                |
| General information about the motive | Select the type of content for this motive |
|                                      |                                            |
| Name                                 | 🔘 Video content                            |
|                                      | Video file                                 |
| Description                          |                                            |
|                                      |                                            |
|                                      |                                            |
|                                      |                                            |
| Author name                          |                                            |
| Author URL                           |                                            |
| http://                              |                                            |
|                                      |                                            |
|                                      |                                            |
|                                      |                                            |
|                                      |                                            |
| Save Motive Exit                     | Save Motive Exit                           |

You can share your motives from our website. To do so send the file by email to: motives@thinkinbytes.com.

\*Only files that not exceed 25MB are allowed. You must have distribution rights over the file and it must not violate any intellectual property law. Final publishing will only by approved by Thinking Minds, Building Bytes S.L.

### HOW CAN YOU REGISTER YOUR PRODUCT? 6

To register your product you must first purchase a license. Each time you run the application, DeskMotive will open a window in which you have a link to the website where you can purchase a serial number. All conditions on the purchase process are available on our website. After the purchase you'll receive an email containing the serial number that you must enter into the application.

| This is a trial version of deskmotive                                                                                                    |                                                                                                    | Deskfloor 20                                                                                                    | 1.0                                                                                                    |
|----------------------------------------------------------------------------------------------------|----------------------------------------------------------------------------------------------------|----------------------------------------------------------------------------------------------------|----------------------------------------------------------------------------------------------------|
| You have 7 days left to try this software<br>After 7 days you will be unable to use this application until you purchase it.                                                                       |                                                                                                    |                                                                                                    | Enter your serial number<br>The unit-number can be have as the reveal you entered by + num, as in your product packaging if you<br>can be assumed as a series of the series of the series of the series of the series<br>assumes a secies.                                                                                                    |
| 0 stops lett                                                                                                    | 7 aus un                                                                                                    |                                                                                                    | 🔥 Enter yange namad number (55 angala)                                                                                                    |
| Already registered?<br>Entry your senial number, activate DeskRose 2D and start using<br>your software right new!                                                                                 | Enter Serial Number                                                                                                    | DESKMOTIVE                                                                                                    | Beportuni Information about the activation of this product.<br>The analysis intractions advances theorem between the three times the second second secon |
| Buy deskmotive online<br>You can purchaice a setial inumber right now at our online store.<br>Once you have bought it, you can use if for this copy of the<br>software without have to trendsall. | Buy Online                                                                                                    | Product activation featured age presented in                                                                                                    | nubles, hos your advates negari with no debates it to the most that your space it is a first without<br>then do been advates and new analysis and advates all with the most systement.<br>Our schedules within does not beneatly as called, any personal information, including your hadrone<br>configuration.                                                                                                    |
|                                                                                                    | You have 7 days left to try this software<br>After 7 days you will be unable to use this application until you purchase it.<br>0 days left<br>Already registered?<br>Markey you small runder, adduate DeskPose 2D and start using<br>pur software right new:<br>Buy deskmotive online<br>Torseyou purchase a scenal number right new at our orders store.<br>Torseyou ware beguint it, you can use if of the times copy of the | You have 7 days left to try this software<br>After 7 days you will be unable to use this application until you purchase it.<br>O days left To days until<br>Already registered?<br>Already registered?<br>Muse show the complete soft how the software to the software to the software t | You have 7 days left to try this software   After 7 days you will be unable to use this application until you purchase it.   0 days left 7 days left   Already registered?   Enter your serial manages, adhabe DeskPose 2D and shart using Enter Secial flumber   Buy deskmotive online   You can purchase a near router right near of our online store. Buy Online                                                                                                    |

If the application is already open you can access the registration window from the menu that appears when you right click on the application icon on the system tray.

|         | Start DeskPose<br>Start DeskPose in slow motion |  |  |
|---------|-------------------------------------------------|--|--|
|         | Options                                         |  |  |
| -       | Website<br>Online help and support              |  |  |
| St.     | About<br>Register                               |  |  |
| ALL AND | Exit                                            |  |  |

REQUIREMENTS 7

DeskMotive is designed to be resource friendly. But it still has some requirements:

-Windows Vista, Windows 7 or Windows Server 2008 with the AERO interface enabled.

- 5 MB of available disk space for installation.

Almost any graphic card that supports the Windows AERO interface should provide the performance levels required to fluent run the motives included with DeskMotive. If you install motives developed by third parties the hardware and software requirements could be different.

Playback of HD videos (720p / 1080p) as wallpaper could affect or decrease the global system performance if you don't have the appropriate hardware.

Playback of videos other than Windows Media Video (.WMV) could require the installation of additional CODECs. As general rule, DeskMotive can play any video that can be played in Windows Media Player.